# **Tuning Cloudera Search**

Date published: 2019-11-19

Date modified:

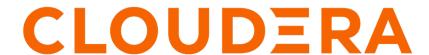

### **Legal Notice**

© Cloudera Inc. 2024. All rights reserved.

The documentation is and contains Cloudera proprietary information protected by copyright and other intellectual property rights. No license under copyright or any other intellectual property right is granted herein.

Unless otherwise noted, scripts and sample code are licensed under the Apache License, Version 2.0.

Copyright information for Cloudera software may be found within the documentation accompanying each component in a particular release.

Cloudera software includes software from various open source or other third party projects, and may be released under the Apache Software License 2.0 ("ASLv2"), the Affero General Public License version 3 (AGPLv3), or other license terms. Other software included may be released under the terms of alternative open source licenses. Please review the license and notice files accompanying the software for additional licensing information.

Please visit the Cloudera software product page for more information on Cloudera software. For more information on Cloudera support services, please visit either the Support or Sales page. Feel free to contact us directly to discuss your specific needs.

Cloudera reserves the right to change any products at any time, and without notice. Cloudera assumes no responsibility nor liability arising from the use of products, except as expressly agreed to in writing by Cloudera.

Cloudera, Cloudera Altus, HUE, Impala, Cloudera Impala, and other Cloudera marks are registered or unregistered trademarks in the United States and other countries. All other trademarks are the property of their respective owners.

Disclaimer: EXCEPT AS EXPRESSLY PROVIDED IN A WRITTEN AGREEMENT WITH CLOUDERA, CLOUDERA DOES NOT MAKE NOR GIVE ANY REPRESENTATION, WARRANTY, NOR COVENANT OF ANY KIND, WHETHER EXPRESS OR IMPLIED, IN CONNECTION WITH CLOUDERA TECHNOLOGY OR RELATED SUPPORT PROVIDED IN CONNECTION THEREWITH. CLOUDERA DOES NOT WARRANT THAT CLOUDERA PRODUCTS NOR SOFTWARE WILL OPERATE UNINTERRUPTED NOR THAT IT WILL BE FREE FROM DEFECTS NOR ERRORS, THAT IT WILL PROTECT YOUR DATA FROM LOSS, CORRUPTION NOR UNAVAILABILITY, NOR THAT IT WILL MEET ALL OF CUSTOMER'S BUSINESS REQUIREMENTS. WITHOUT LIMITING THE FOREGOING, AND TO THE MAXIMUM EXTENT PERMITTED BY APPLICABLE LAW, CLOUDERA EXPRESSLY DISCLAIMS ANY AND ALL IMPLIED WARRANTIES, INCLUDING, BUT NOT LIMITED TO IMPLIED WARRANTIES OF MERCHANTABILITY, QUALITY, NON-INFRINGEMENT, TITLE, AND FITNESS FOR A PARTICULAR PURPOSE AND ANY REPRESENTATION, WARRANTY, OR COVENANT BASED ON COURSE OF DEALING OR USAGE IN TRADE.

# **Contents**

| olr Server Tuning Categories4           |
|-----------------------------------------|
| etting Java System Properties for Solr5 |
| etting Lucene Version6                  |
| chable multi-threaded faceting6         |
| Cuning Garbage Collection7              |
| Chable Garbage Collector Logging7       |
| olr and HDFS - the Block Cache7         |
| Yuning Replication                      |

# **Solr Server Tuning Categories**

Solr performance tuning is a complex task. This is an overview of available tuning options that may be performed either during deployment or at a later stage.

#### **Tuning to Complete During Setup**

Some tuning is best completed during the setup of your system as it may require re-indexing.

Table 1: Tuning to complete during initial setup

| Tuning option                | Description                                                                                                    |
|------------------------------|----------------------------------------------------------------------------------------------------|
| Configure Lucene version     | You can configure Solr to use a specific version of Lucene. This can help ensure that the Lucene version that Search uses includes the latest features and bug fixes.                                                    |
| Design a schema              | When constructing a schema, use data types that most accurately describe the data that the fields will contain. For more information on schemaless and non-schemaless mode, see Deployment Planning for Cloudera Search. |
| Configure the Java heap size | Set the Java heap size for the Solr Server to at least 16 GB for production environments. For more information on memory requirements, see Deployment Planning for Cloudera Search.                                      |

#### **General Tuning**

The following tuning categories can be completed either during deployment or at a later stage. It is less important to implement these changes before taking your system into use.

**Table 2: General tuning steps** 

| Tuning option                                                        | Description                                                                                                    |
|----------------------------------------------------------------------|----------------------------------------------------------------------------------------------------|
| Enable multi-threaded faceting                                       | Enabling multi-threaded faceting can provide better performance for field faceting. It has no effect on query faceting.                                                                                                    |
| Consider changing batchSize setting if you work with large documents | In most cases, do not change the default batchSize setting of 1000. If you are working with especially large documents, you may consider decreasing the batch size.                                                                                                    |
| Enable garbage collector (GC) logging                                | To help identify any garbage collector (GC) issues, enable GC logging in production. The overhead is low and the JVM supports GC log rolling as of 1.6.0_34.                                                                                                    |
| Configure garbage collection                                         | Select the garbage collection option that offers best performance in your environment.                                                                                                    |
| Configure index caching                                              | Cloudera Search enables Solr to store indexes in an HDFS filesystem. To maintain performance, an HDFS block cache has been implemented using Least Recently Used (LRU) semantics. This enables Solr to cache HDFS index files on read and write, storing the portions of the file in JVM direct memory (off heap) by default, or optionally in the JVM heap.                                                                                                    |
| Tune commit values                                                   | <ul> <li>Changing commit values may improve performance in certain situations. These changes result in tradeoffs and may not be beneficial in all cases.</li> <li>For hard commit values, the default value of 60000 (60 seconds) is typically effective, though changing this value to 120 seconds may improve performance in some cases. Note, that setting this value to higher values, such as 600 seconds may result in undesirable performance tradeoffs.</li> <li>Consider increasing the auto-soft-commit value from 15000 (15 seconds) to 120000 (120 seconds). You may increase this to the largest value that still meets your requirements.</li> <li>If your environment does not require Near Real Time (NRT), turn off soft auto-commit in solrconfig.x ml by setting the auto-soft commit frequency to -1.</li> </ul> |

| Tuning option                                                                                                    | Description                                                                                                    |  |
|----------------------------------------------------------------------------------------------------|----------------------------------------------------------------------------------------------------|--|
| Tune sharding                                                                                                    | In some cases, oversharding can help improve performance including intake speed. If your environment includes massively parallel hardware and you want to use these available resources, consider oversharding. You might increase the number of replicas per host from 1 to 2 or 3. Making such changes creates complex interactions, so you should continue to monitor your system's performance to ensure that the benefits of oversharding outweigh the costs. |  |
| Minimize swappiness                                                                                                    | For better performance, Cloudera recommends setting the Linux swap space on all Solr server hosts as shown below:                                                                                                    |  |
|                                                                                                    | sudo sysctl vm.swappiness=1                                                                                                    |  |
| Consider collection aliasing to<br>deal with massive amounts of<br>timestamped data in streaming-<br>style applications | If you need to index and near real time query huge amounts of timestamped data in Solr, such as logs or IoT sensor data, you may consider aliasing as a massively scalable solution. This approach allows for indefinite indexing of data without degradation of performance otherwise experienced due to the continuous growth of a single index.                                                                                                    |  |

#### **Additional Tuning Resources**

Practical tuning tips outside the Cloudera Search documentation:

- For information on memory tuning, see Part 1 and Part 2 of Apache Solr Memory Tuning for Production on Cloudera Blog.
- General information on Solr caching is available under Query Settings in SolrConfig in the Apache Solr Reference Guide.
- Information on issues that influence performance is available on the SolrPerformanceFactors page on the Solr Wiki.
- For information on improving querying performance, see How to make searching faster.
- For information on improving indexing performance, see How to make indexing faster.
- For information on aliasing, see Collection Aliasing: Near Real-Time Search for Really Big Data on Cloudera Blog and Time Routed Aliases in the Apache Solr Reference Guide.

#### **Related Concepts**

**Tuning Garbage Collection** 

Solr and HDFS - the Block Cache

**Tuning Replication** 

#### **Related Tasks**

Setting Lucene Version

Enable multi-threaded faceting

**Enable Garbage Collector Logging** 

**Related Information** 

Deployment Planning for Cloudera Search

Resource Management

## **Setting Java System Properties for Solr**

Several tuning steps require adding or modifying Java system properties. This is how you do it in Cloudera Manager.

#### **Procedure**

- 1. In Cloudera Manager, select the Solr service.
- 2. Click the Configuration tab.
- **3.** In the Search box, type Java Configuration Options for Solr Server.

Cloudera Runtime Setting Lucene Version

**4.** Add the property to Java Configuration Options for Solr Server using the format -Dproperty\_name>=<value>.
 Garbage collection options, such as -XX:+PrintGCTimeStamps, can also be set here. Use spaces to separate multiple parameters.

- **5.** Click Save Changes.
- **6.** Restart the Solr service (Solr service Actions Restart).

## **Setting Lucene Version**

You can configure Solr to use a specific version of Lucene. This can help ensure that the Lucene version that Search uses includes the latest features and bug fixes.

#### **About this task**

At the time that a version of Solr ships, Solr is typically configured to use the appropriate Lucene version, in which case there is no need to change this setting. If a subsequent Lucene update occurs, you can configure the Lucene version requirements by directly editing the solrconfig.xml file.

#### **Procedure**

To change the configured Lucene version, edit the luceneMatchVersion element in the solrconfig.xml file.

Versions are typically of the form x.y, such as 7.4.

For example, to specify version 7.4, you would ensure the following setting exists in solrconfig.xml:

<luceneMatchVersion>7.4</luceneMatchVersion>

### **Enable multi-threaded faceting**

Enabling multi-threaded faceting can provide better performance for field faceting.

#### About this task

- When multi-threaded faceting is enabled, field faceting tasks are completed in parallel with a thread working on
  every field faceting task simultaneously. Performance improvements do not occur in all cases, but improvements
  are likely when all of the following are true:
  - The system uses highly concurrent hardware.
  - Faceting operations apply to large data sets over multiple fields.
  - There is not an unusually high number of queries occurring simultaneously on the system. Systems that
    are lightly loaded or that are mainly engaged with ingestion and indexing may be helped by multi-threaded
    faceting; for example, a system ingesting articles and being queried by a researcher. Systems heavily loaded
    by user queries are less likely to be helped by multi-threaded faceting; for example, an e-commerce site with
    heavy user-traffic.

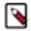

Note: Multi-threaded faceting only applies to field faceting and not to query faceting.

- Field faceting identifies the number of unique entries for a field. For example, multi-threaded faceting
  could be used to simultaneously facet for the number of unique entries for the fields, "color" and
  "size". In such a case, there would be two threads, and each thread would work on faceting one of the
  two fields.
- Query faceting identifies the number of unique entries that match a query for a field. For example, query faceting could be used to find the number of unique entries in the "size" field that are between 1 and 5. Multi-threaded faceting does not apply to these operations.

#### **Procedure**

To enable multi-threaded faceting, add facet-threads to queries.

If facet-threads is omitted or set to 0, faceting is single-threaded. If facet-threads is set to a negative value, such as -1, multi-threaded faceting will use as many threads as there are fields to facet up to the maximum number of threads possible on the system.

For example, to use up to 1000 threads, use a similar query:

```
http://localhost:8983/solr/collection1/select?q=*:*&facet=true&fl=id&facet.field=f0 ws&facet.threads=1000
```

### **Tuning Garbage Collection**

Choose different garbage collection options for best performance in different environments.

Some garbage collection options typically chosen include:

- Concurrent low pause collector: Use this collector in most cases. This collector attempts to minimize "Stop the World" events. Avoiding these events can reduce connection timeouts, such as with ZooKeeper, and may improve user experience. This collector is enabled using the Java system property -XX:+UseConcMarkSweepGC.
- Throughput collector: Consider this collector if raw throughput is more important than user experience. This
  collector typically uses more "Stop the World" events so this may negatively affect user experience and
  connection timeouts such as ZooKeeper heartbeats. This collector is enabled using the Java system property XX:+UseParallelGC. If UseParallelGC "Stop the World" events create problems, such as ZooKeeper timeouts,
  consider using the UseParNewGC collector as an alternative collector with similar throughput benefits.

You can also affect garbage collection behavior by increasing the Eden space to accommodate new objects. With additional Eden space, garbage collection does not need to run as frequently on new objects.

#### **Related Tasks**

Setting Java System Properties for Solr

### **Enable Garbage Collector Logging**

To help identify any garbage collector (GC) issues, enable GC logging in production.

#### **Procedure**

- 1. In Cloudera Manager, select the Solr service.
- 2. Click the Configuration tab.
- **3.** In the Search box, type Java Configuration Options for Solr Server.
- **4.** Add arguments controlling GC logging behavior.
  - The minimum recommended GC logging flags are: -XX:+PrintGCTimeStamps -XX:+PrintGCDateStamps -XX:+PrintGCDetails.
  - To rotate the GC logs: -Xloggc: -XX:+UseGCLogFileRotation -XX:NumberOfGCLogFiles= -XX:G CLogFileSize=.

### Solr and HDFS - the Block Cache

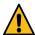

Warning: Do not enable the Solr HDFS write cache, because it can lead to index corruption.

Cloudera Search enables Solr to store indexes in an HDFS filesystem. To maintain performance, an HDFS block cache has been implemented using Least Recently Used (LRU) semantics. This enables Solr to cache HDFS index files on read and write, storing the portions of the file in JVM direct memory (off heap) by default, or optionally in the JVM heap.

Batch jobs typically do not use the cache, while Solr servers (when serving queries or indexing documents) should. When running indexing using MapReduce (MR), the MR jobs themselves do not use the block cache. Block write caching is turned off by default and should be left disabled.

Tuning of this cache is complex and best practices are continually being refined. In general, allocate a cache that is about 10-20% of the amount of memory available on the system. For example, when running HDFS and Solr on a host with 96 GB of memory, allocate 10-20 GB of memory using solr.hdfs.blockcache.slab.count. As index sizes grow you may need to tune this parameter to maintain optimal performance.

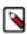

**Note:** Block cache metrics are currently unavailable.

#### **Configure Index Caching**

The following parameters control caching. They can be configured at the Solr process level by setting the respective Java system property or by editing solrconfig.xml directly.

If the parameters are set at the collection level (using solrconfig.xml), the first collection loaded by the Solr server takes precedence, and block cache settings in all other collections are ignored. Because you cannot control the order in which collections are loaded, you must make sure to set identical block cache settings in every collection solrconfig.xml. Block cache parameters set at the collection level in solrconfig.xml also take precedence over parameters at the process level.

| Parameter                         | Cloudera Manager<br>Setting                                                                                                    | Default | Description                                                                                                    |
|-----------------------------------|----------------------------------------------------------------------------------------------------|---------|----------------------------------------------------------------------------------------------------|
| solr.hdfs.blockcache.global       | Not directly configurable. Cloudera Manager automatically enables the global block cache. To override this setting, you must use the Solr Service Environment Advanced Configuration Snippet (Safety Valve).                        | true    | If enabled, one HDFS block cache is used for each collection on a host. If blockcache.g lobal is disabled, each SolrCore on a host creates its own private HDFS block cache. Enabling this parameter simplifies managing HDFS block cache memory. |
| solr.hdfs.blockcache.enabled      | HDFS Block Cache                                                                                                    | true    | Enable the block cache.                                                                                                    |
| solr.hdfs.blockcache.read.enabled | Not directly configurable. If the block cache is enabled, Cloudera Manager automatically enables the read cache. To override this setting, you must use the Solr Service Environment Advanced Configuration Snippet (Safety Valve). | true    | Enable the read cache.                                                                                                    |

| Parameter                                     | Cloudera Manager<br>Setting                                                                                                    | Default | Description                                                                                                    |
|-----------------------------------------------|----------------------------------------------------------------------------------------------------|---------|----------------------------------------------------------------------------------------------------|
| solr.hdfs.blockcache.write.enabled            | Not directly configurable. If the block cache is enabled, Cloudera Manager automatically disables the write cache.  Warning: Do not enable the Solr HDFS write cache, because it can lead to index corruption. | false   | Enable the write cache.                                                                                                    |
| solr.hdfs.blockcache.direct.memory.allocation | HDFS Block Cache<br>Off-Heap Memory                                                                                                    | true    | Enable direct memory allocation. If this is false, heap is used.                                                                               |
| solr.hdfs.blockcache.blocksperbank            | HDFS Block Cache<br>Blocks per Slab                                                                                                    | 16384   | Number of blocks per cache slab. The size of the cache is 8 KB (the block size) times the number of blocks per slab times the number of slabs. |
| solr.hdfs.blockcache.slab.count               | HDFS Block Cache<br>Number of Slabs                                                                                                    | 1       | Number of slabs per block cache. The size of the cache is 8 KB (the block size) times the number of blocks per slab times the number of slabs. |

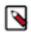

#### Note:

Increasing the direct memory cache size may make it necessary to increase the maximum direct memory size allowed by the JVM. Each Solr slab allocates memory, which is 128 MB by default, as well as allocating some additional direct memory overhead. Therefore, ensure that the MaxDirectMemorySize is set comfortably above the value expected for slabs alone. The amount of additional memory required varies according to multiple factors, but for most cases, setting MaxDirectMemorySize to at least 20-30% more than the total memory configured for slabs is sufficient. Setting MaxDirectMemorySize to the number of slabs multiplied by the slab size does not provide enough memory.

To set MaxDirectMemorySize using Cloudera Manager:

- 1. Go to the Solr service.
- 2. Click the Configuration tab.
- 3. In the Search box, type Java Direct Memory Size of Solr Server in Bytes.
- 4. Set the new direct memory value.
- **5.** Restart Solr servers after editing the parameter.

Solr HDFS optimizes caching when performing NRT indexing using Lucene's NRTCachingDirectory.

Lucene caches a newly created segment if both of the following conditions are true:

- The segment is the result of a flush or a merge and the estimated size of the merged segment is <= solr.hdfs.nrtcac hingdirectory.maxmergesizemb.
- The total cached bytes is <= solr.hdfs.nrtcachingdirectory.maxcachedmb.

The following parameters control NRT caching behavior:

| Parameter                                 | Default | Description                                |
|-------------------------------------------|---------|--------------------------------------------|
| solr.hdfs.nrtcachingdirectory.enable      | true    | Whether to enable the NRTCachingDirectory. |
| solr.hdfs.nrtcachingdirectory.maxcachedmb | 192     | Size of the cache in megabytes.            |

Cloudera Runtime Tuning Replication

| Parameter                                    | Default | Description                    |
|----------------------------------------------|---------|--------------------------------|
| solr.hdfs.nrtcachingdirectory.maxmergesizemb | 16      | Maximum segment size to cache. |

This is an example solrconfig.xml file with defaults:

```
<directoryFactory name="DirectoryFactory">
    <bool name="solr.hdfs.blockcache.enabled">${solr.hdfs.blockcache.enabled
:true}</bool>
    <int name="solr.hdfs.blockcache.slab.count">${solr.hdfs.blockcache.sla
b.count:1}</int>
    <bool name="solr.hdfs.blockcache.direct.memory.allocation">${solr.hdfs.
blockcache.direct.memory.allocation:true}</bool>
    <int name="solr.hdfs.blockcache.blocksperbank">${solr.hdfs.blockcache.b
locksperbank:16384}</int>
    <bool name="solr.hdfs.blockcache.read.enabled">${solr.hdfs.blockcache.
read.enabled:true}</bool>
    <bool name="solr.hdfs.nrtcachingdirectory.enable">${solr.hdfs.nrtcachi
ngdirectory.enable:true}</bool>
    <int name="solr.hdfs.nrtcachingdirectory.maxmergesizemb">${solr.hdfs.nrt
cachingdirectory.maxmergesizemb:16}</int>
    <int name="solr.hdfs.nrtcachingdirectory.maxcachedmb">${solr.hdfs.nrtc
achingdirectory.maxcachedmb:192}</int>
</directoryFactory>
```

#### **Related Tasks**

Setting Java System Properties for Solr

Apache Solr Reference Guide

Query Settings in SolrConfig gives general information on Solr caching.

## **Tuning Replication**

If you have sufficient additional hardware, you may add more replicas for a linear boost of query throughput.

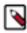

**Note:** Do not adjust HDFS replication settings for Solr in most cases.

Note, that adding replicas may slow write performance on the first replica, but otherwise this should have minimal negative consequences.

#### **Transaction Log Replication**

Cloudera Search supports configurable transaction log replication levels for replication logs stored in HDFS. Cloudera recommends leaving the value unchanged at 3 or, barring that, setting it to at least 2.

Configure the transaction log replication factor for a collection by modifying the tlogDfsReplication setting in solr config.xml. The tlogDfsReplication is a setting in the updateLog settings area. An excerpt of the solrconfig.xml file where the transaction log replication factor is set is as follows:

```
<updateHandler class="solr.DirectUpdateHandler2">
    <!-- Enables a transaction log, used for real-time get, durability, and
        solr cloud replica recovery. The log can grow as big as
        uncommitted changes to the index, so use of a hard autoCommit
        is recommended (see below).
        "dir" - the target directory for transaction logs, defaults to the
        solr data directory. -->
    <updateLog>
```

Cloudera Runtime Tuning Replication

The default replication level is 3. For clusters with fewer than three DataNodes (such as proof-of-concept clusters), reduce this number to the amount of DataNodes in the cluster. Changing the replication level only applies to new transaction logs.

Initial testing shows no significant performance regression for common use cases.

#### **Related Tasks**

Adjust the Solr replication factor for index files stored in HDFS

### Adjust the Solr replication factor for index files stored in HDFS

You can adjust the degree to which different data is replicated.

#### **Procedure**

- 1. Go to Solr service Configuration Category Advanced.
- **2.** Click the plus sign next to Solr Service Advanced Configuration Snippet (Safety Valve) for hdfs-site.xml to add a new property with the following values:

Name: dfs.replication

Value: 2

- **3.** Click Save Changes.
- **4.** Restart the Solr service (Solr service Actions Restart).